## Adventskalender - so funktioniert die Komponente

Zunächst wird ein Foto für den Adventskalender benötigt. Es wird in den Erweiterungen - Module - Adventskalender hinterlegt

Bildgröße 320 x 214 (PG Lumen Christi)

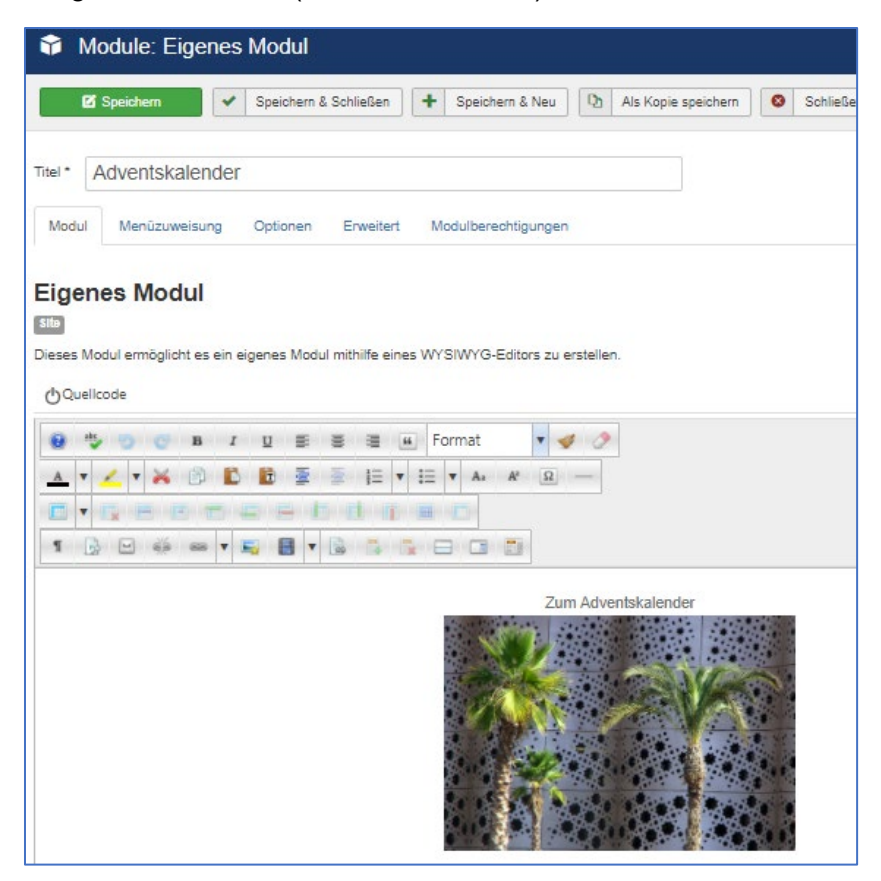

Im Hintergrund gibt es für jeden Tag im Adventskalender einen Eintrag

Q × Suche  $\div$  $\Box$  Titel ÷. 1. Dezember (Alias: 1dezember) ÷. 2. Dezember (Alias: 2dezember) ÷. 3. Dezember (Alias: 3dezember) ŧ. 4. Dezember (Alias: 4dezember) Ŧ. 5. Dezember (Alias: 5dezember) ŧ. 6. Dezember (Alias: 6dezember)

Komponente - Adventskalender - Kalendereinträge

Im Kalendereintrag wird Text und Bild hinterlegt:

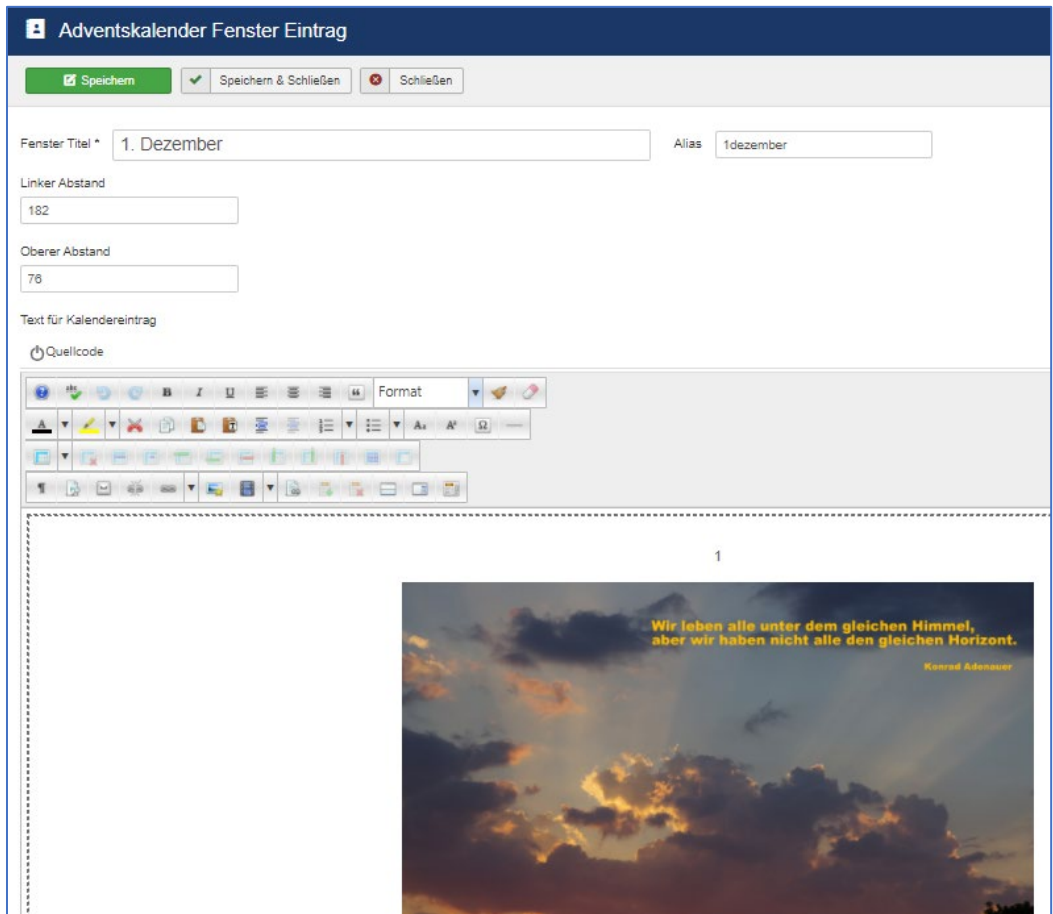

Im frontend (Vorschau-Ansicht) sieht es so aus.

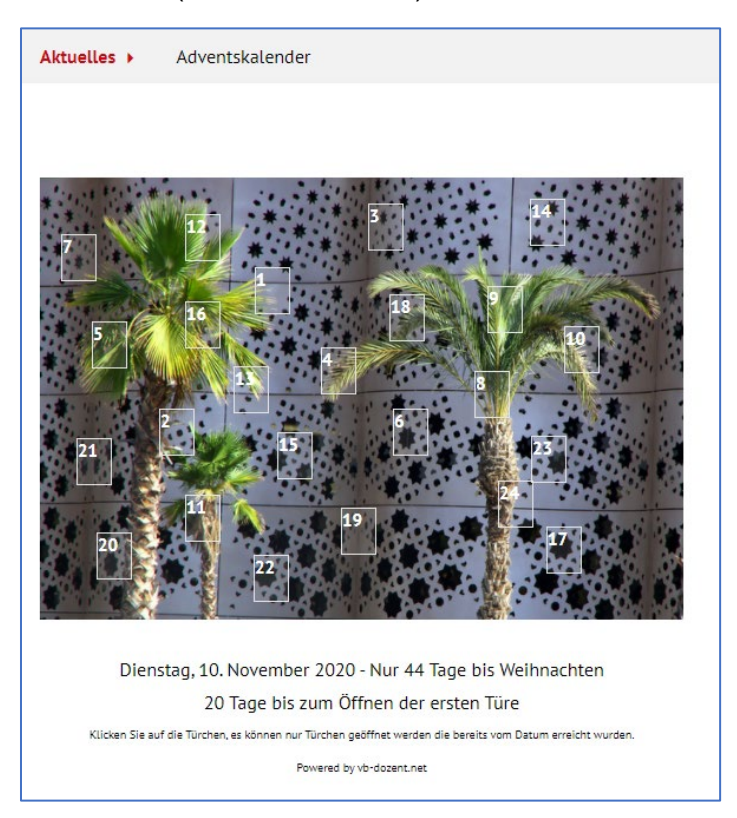